## Communicating with evaluators through simulation console

You can communicate with a parametric evaluator directly through the command prompt, which is located in the lower part of the **Simulation Console** pan e. You can click the arrow of the language selection drop-down list to the right of the command prompt and select a language you want. Once selected, the language will appear in the command prompt in the **Console** pane. For example, if you select **Matlab**, the language in the command prompt will change from "»" to "**matlab**»" (see the following figure).

| © Simulation                                   |                                 |
|------------------------------------------------|---------------------------------|
| Simulation                                     | @ \$ ×                          |
| (  🗐 📮 🔜 <mark>≫</mark> 🔅 😫 🔗 🖱 🖏 Trigger: 🔤 🕨 |                                 |
| »- Console ×                                   |                                 |
|                                                | Q -                             |
|                                                |                                 |
|                                                |                                 |
|                                                | (default)                       |
|                                                | BeanShell                       |
|                                                | Built-in Math                   |
|                                                | Groovy                          |
|                                                | JavaScript Nashorn (deprecated) |
|                                                | JavaScript Rhino                |
|                                                | Maple                           |
|                                                | Mathematica                     |
|                                                | Matlab                          |
|                                                | Python                          |
|                                                | Ruby                            |
| matlab>>                                       | Matlab 🗸 🗸                      |

Selecting a Language for the Command Prompt.

You can enter an expression or a command, which is written in the syntax of the language you selected, in the command prompt and press the **Enter** key on your keyboard to simulate it (see the following figure).

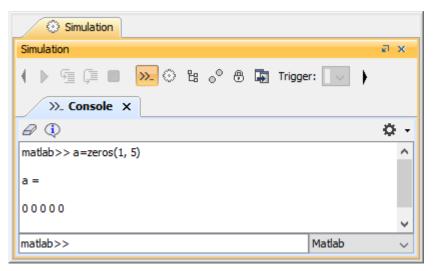

Executing Expression in the Command Prompt.

where a can also use the command prompt in the Simulation Console pane to communicate with the script engine by selecting a scripting language from

the language selection drop-down list. For example, selecting JavaScript will cause the language to change to "js»".

## Related pages

- Specifying the language for the expression
  Value binding
  Evaluating expressions
  Evaluation with causality

- Dynamic constraint
- Manual value updates using the Parametric Evaluator
  Built-in Math
- Integration with external Evaluators
  Trade study analysis
  Sample project